# Creating Social Media Graphics: without a graphics designer

OALT/ABO 44<sup>TH</sup> ANNUAL CONFERENCE | 12 MAY 2017 MARIAN DOUCETTE | HURON COUNTY HEALTH UNIT

# Social Media is saturated with IMAGES

63%

of social media is images

66%

of updates are visual content

50%

of users repost images found online

54%

post original photos/videos they created

# IMAGES are liked & shared more

### infographics

3x more than other types of content

58%

of social media content is visual

**150%** 

more retweets if tweet contains image

2.3x

more engagement if Facebook post has image

### Images are vital to online success...

- 94%
- Content with relevant images get 94% more views than social posts without
- 94% equates to almost double the views, and the boost is noticed across all topics & categories
- Content with images also get more shares

### Where to look...

- Original photos/graphics ideal
- The Noun Project [thenounproject.com]
- Unsplash [unsplash.com]
- Pixabay [pixabay.com]
- StockSnap.io [stocksnap.io]
- Creative Commons image search

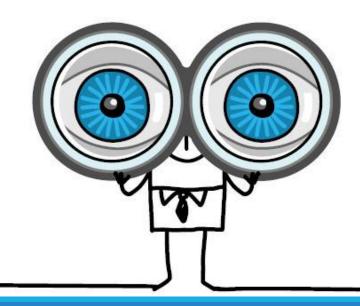

### Keep in mind...

Choose images that attract attention & are appropriate to your content. Observe the following:

- Copyright make sure you have permission to use image
- Licensing can you use the image on the web, or for print only
- Lens does the image pass any applicable lens

## Keep in mind...

Choose images that attract attention & are appropriate to your content. Observe the following:

• Sensitivity – consider the subject (if local) do they want to be the "poster child" for the topic

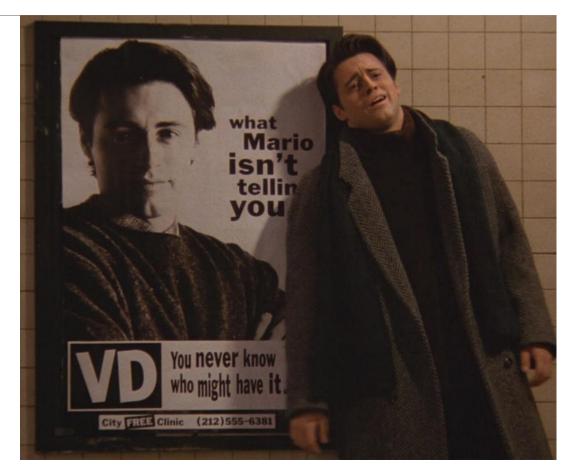

Friends Season 1 Episode 9 | "The One Where Underdog Gets Away"

# Basic design principles

WHAT YOU NEED TO KNOW

# The Non-Designer's Design Book

by Robin Williams

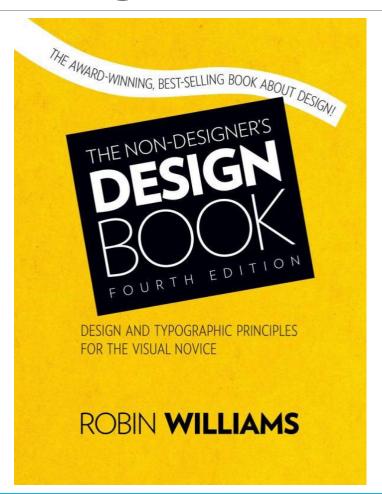

# Some design principles...

- Contrast
- Repetition
- Alignment
- Proximity
- Proportion

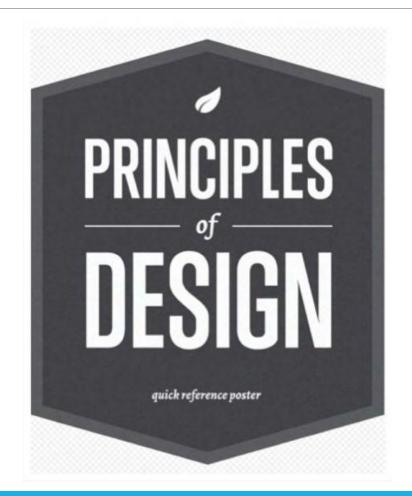

### Contrast...

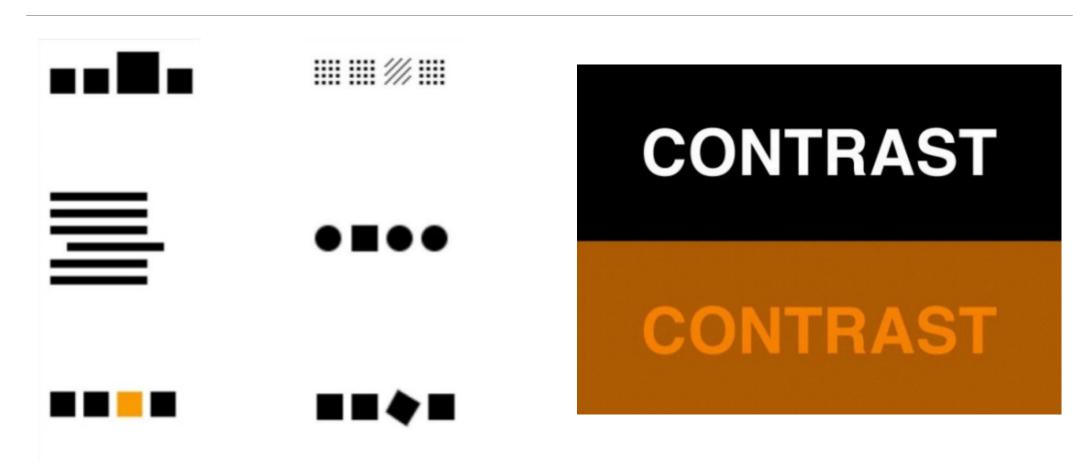

### Contrast...

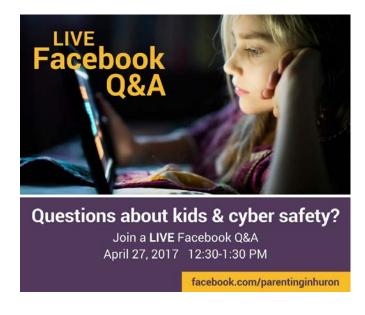

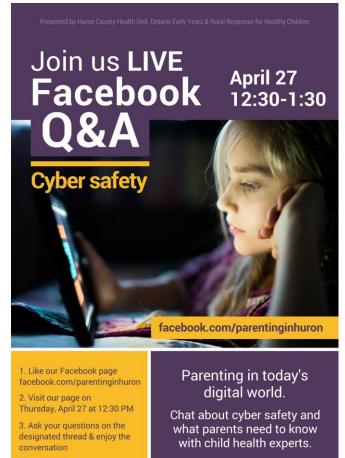

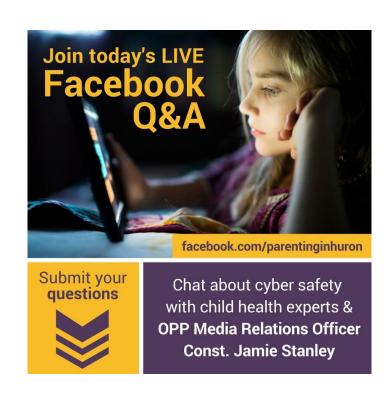

# Repetition...

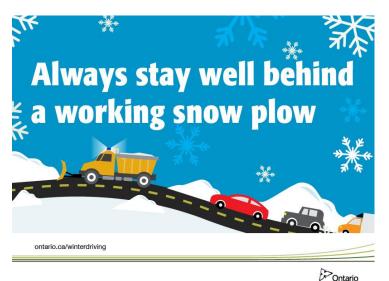

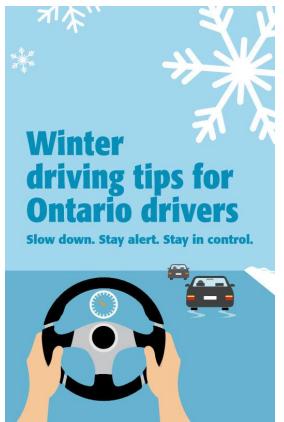

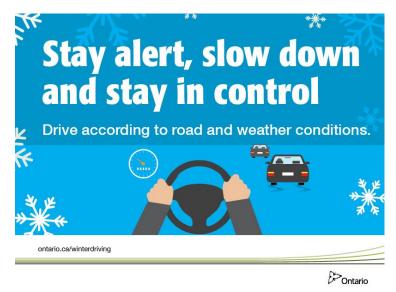

# Repetition...

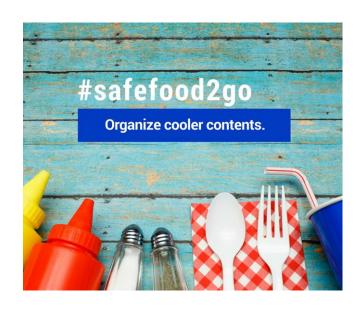

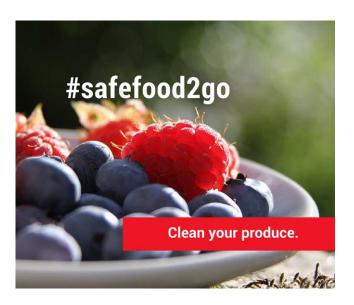

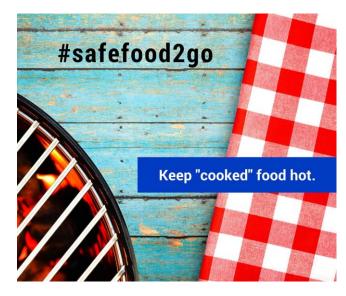

# Alignment...

### Good

Our eye is trained to read from left to right (at least in Western countries). Avoid the urge to centre all of your text! Make sure that other elements on the page are aligned as well.

### Bad

Our eye is trained to read from left to right (at least in Western countries). Avoid the urge to centre all of your text! Make sure that other elements on the page are aligned as well.

# Alignment...

Don't just throw things on a page where there happens to be space.

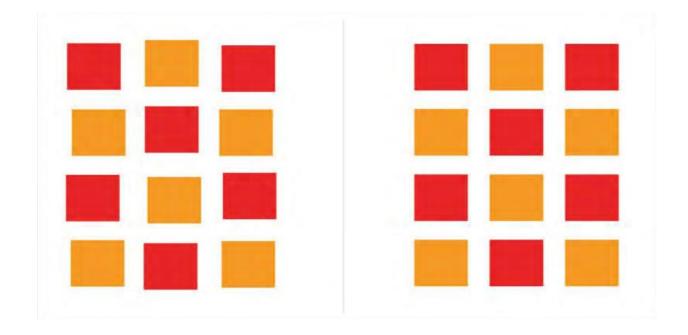

# Proximity...

### Good

#### **Heading 1**

This text goes with Heading 1.

#### **Heading 2**

This text goes with Heading 2.

### Bad

#### **Heading 1**

This text goes with Heading 1.

### **Heading 2**

This text goes with Heading 2.

## Proximity...

- Group items that are related to each other in closer proximity.
- Separate items that are not directly related to each other.
- Don't be afraid of blank space.

#### Our Services

Service 1: Lorem ipsum dolor sit amet, consectetur adipiscing elit. Suspendisseito.

Service 2: Lorem ipsum dolor sit amet, consectetur adipiscing elit. Suspendisseito.

Service 3: Lorem ipsum dolor sit amet, consectetur adipiscing elit. Suspendisseito. Get a free quote by e-mailing us today!

#### **OUR SERVICES**

#### Service |

Lorem ipsum dolor sit amet, consectetur.

#### Service 2

Lorem ipsum dolor sit amet, consectetur.

#### Service 3

Lorem ipsum dolor sit amet, consectetur.

Get a free quote by e-mailing us today!

# Proportion...

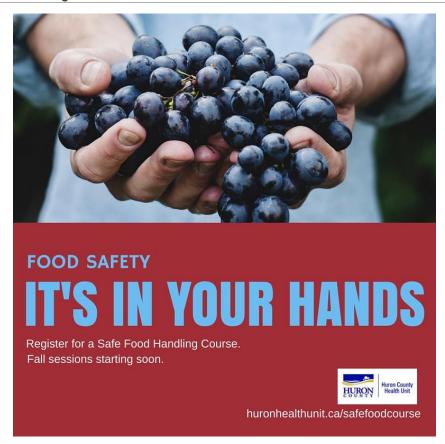

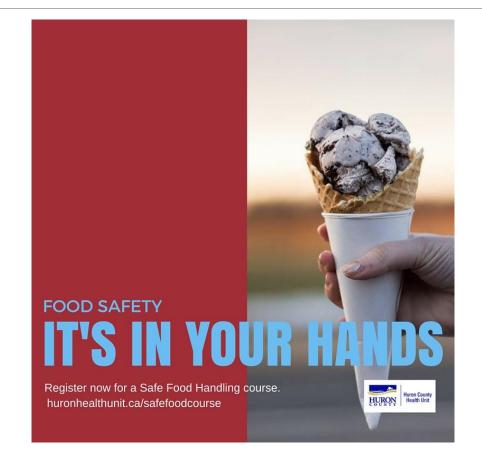

### Quick Colour Guide...

### RED

power
energy
vitality
love
seduction
violence
anger
danger
adventure

#### **ORANGE**

comfort
warmth
youth
energy
creativity
cheer
excitement
affordability

#### **YELLOW**

happiness joy curiosity playfulness frustration irritation cautionary illness

#### **GREEN**

health
nature
organic
morality
ethics
freshness
financial
stability
affluence
greed
jealousy

#### **BLUE**

Dark blue: trust, dignity, authority Bright blue: cleanliness, strength, dependability Light blue: peace, serenity, spirituality, friendliness

#### **PURPLE**

luxury
royalty
nobility
magic
spirituality
supernatural

### Additive Colour...

Created by mixing a number of different light colours with Red, Green & Blue.

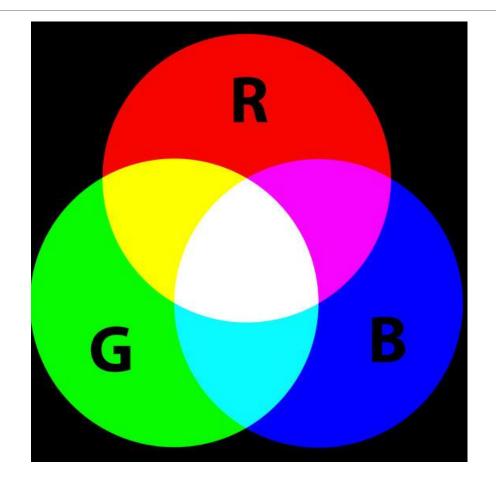

### Hex Codes...

Hexadecimal codes are six-digit web colour codes.

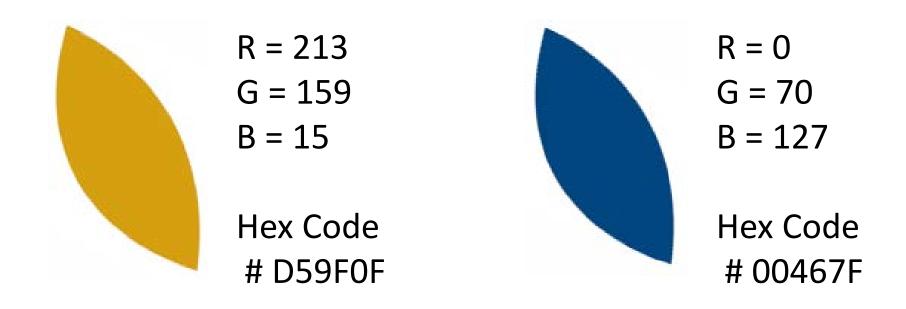

### Social Media Hex Codes...

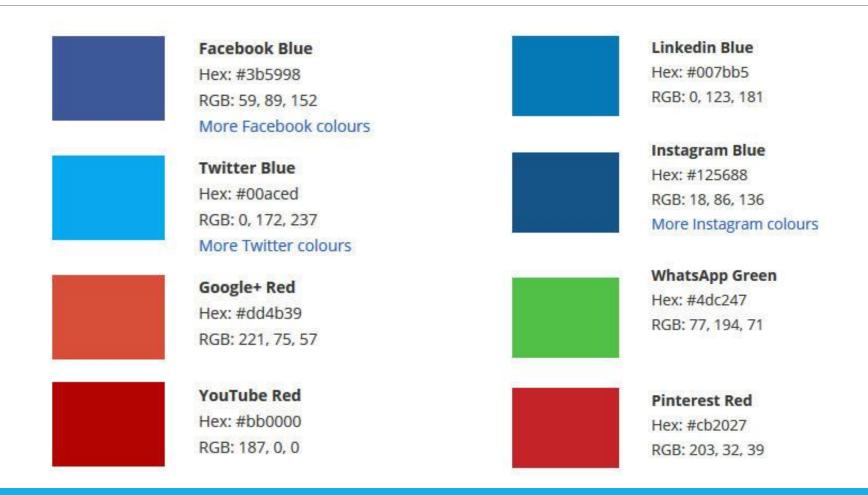

### Colour Crimes...

### Consider your colour blind audience:

- Avoid the following colour combinations:
  - green & red | green & brown | blue & purple | green & blue | light green & yellow | blue & grey | green & grey | green & black
- Make it monochrome (use various shades of single colour)

### Colour Crimes...

### Use any of the following:

- high contrast (hue, saturation & brightness)
- thicker lines (if a line of colour is too thin, it won't show up)
- **textures** in addition to colour to differentiate between objects (good for maps & infographics)

### Colour Contrast Checker...

Meet AODA guidelines and check contrast ration of foreground and background colours. Ratios must be:

- At least 4.5:1 for normal text
- 3:1 for large text
- Test at: webaim.org/resources/contrastchecker

# Typography...

SERIF SANS-SERIF

Garamond Calibri

Baskerville Franklin Gothic

**Rockwell** Century Gothic

Times New Roman Arial

# Typography 101...

**GENERALLY DISLIKED** 

**GENERALLY LIKED** 

Comic Sans

Papyrus

**Hobo Std** 

Brush Script

Arial

Verdana

Times New Roman

Myriad Pro

Garamond

### Type Crimes...

• BOLD, ITALIC, UNDERLINED CAPS

• TYPING IN ALL CAPS HAS LOW LEGIBILITY AND LOOKS LIKE SOMEONE IS SHOUTING

 Underlining for emphasis looks amateur (and looks like a hyperlink on the web)

# DIY design...

#### Canva

- Australian start-up, launched 2013
- Free & paid accounts
- Used to design social media messages | profile & cover images

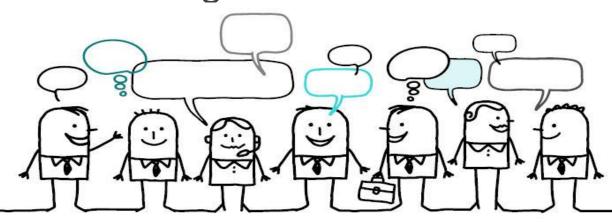

### Canva benefits...

- Templates
- Eliminates scary blank page
- Available on iPad, iPhone & desktop

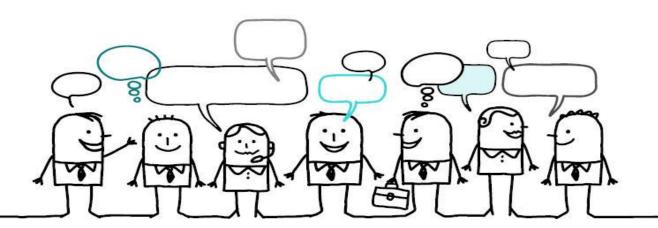

# Beautiful design in 60 seconds...

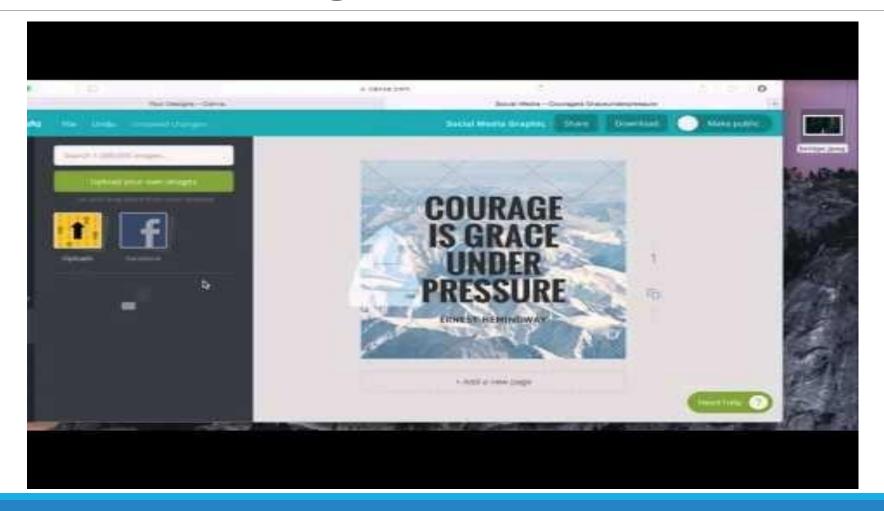

### Canva for work...

- Approximately \$10-12/month/user
- Available to save brand colours & templates
- Sharable files with team
- Magic resize

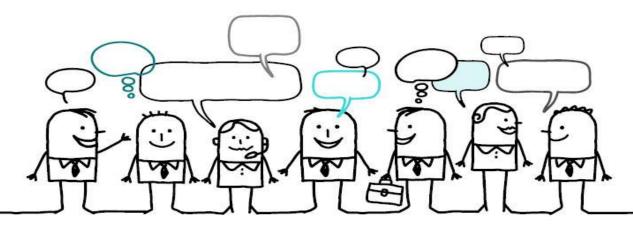

### Quick Guide to Canva...

- 1. Create an account | www.canva.com
- 2. Pick type of design or use custom dimensions
  - Social Media
  - ii. Facebook Post
  - iii. Facebook Cover Photo (851 pixels x 315 pixels)
- 3. Search for inspiration | use category folders or keyword

# Canva | Grids and images...

Grids can be used to hold any images & allow for easy resizing & manipulation of images.

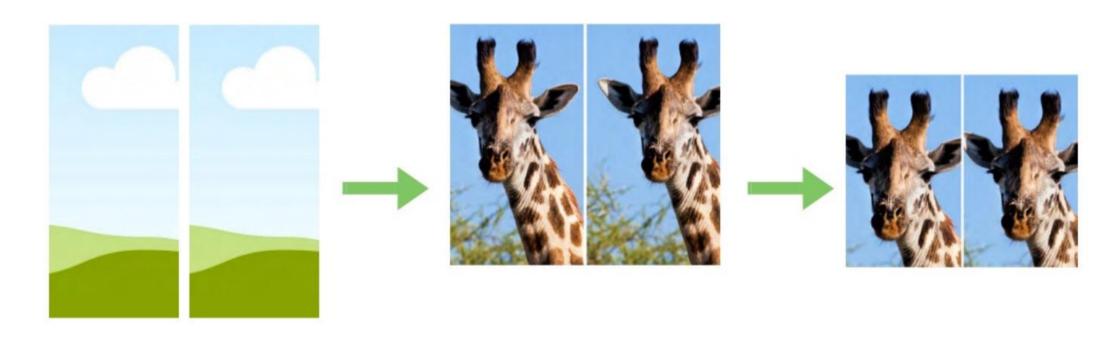

# Canva | Templates...

Don't want to start from scratch? Choose one of many designed layouts created for each design type.

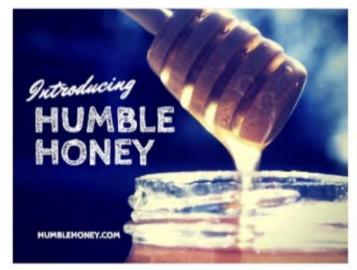

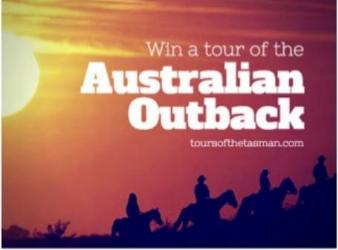

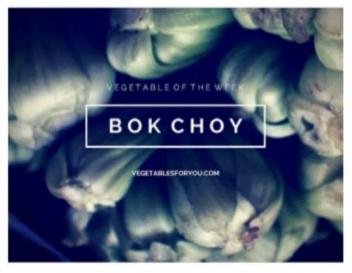

NOTE: Check for up-to-date listing of size requirements for social media.

### Canva | Text...

- Choose from header, subtitle, or body text boxes & adjust font & size to complement your design.
- Default font & size can be changed, if you regularly use same fonts.
- Choose a text box to frame the text of your design.

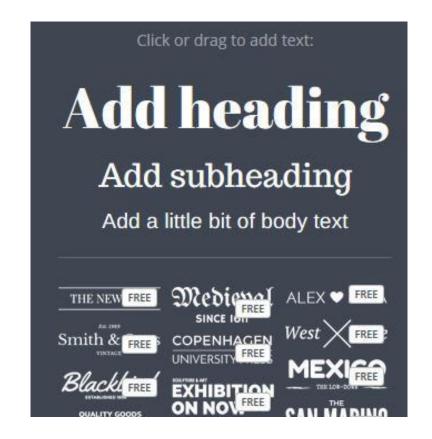

# Canva | Backgrounds...

Choose a colour or Canva background.

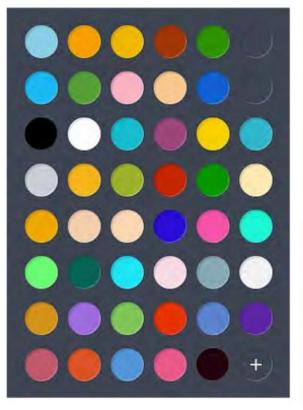

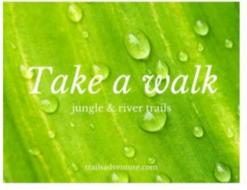

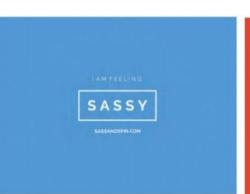

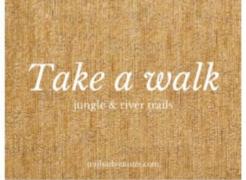

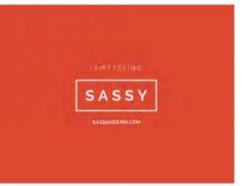

# Canva | Uploads...

Upload your own images.

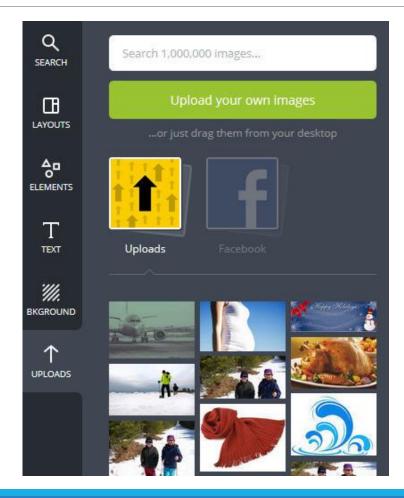

# Canva | Helpful hints...

Download your design as a PDF or image.

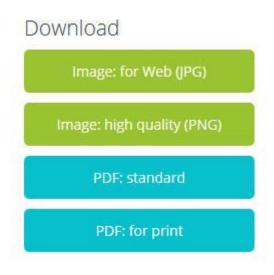

Share your design using email or using a link. Or set up a team.

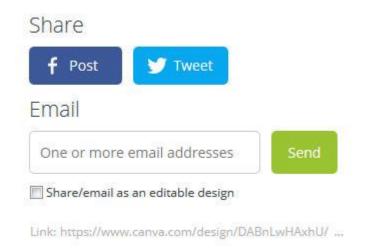

# Facebook image checker...

Facebook text to image ratio requirements (20% or less texts).

social-contests.com/check-image

## Other DIY design tools...

- Piktochart [piktochart.com]
  - Free & paid accounts
  - Create professional grade infographics
  - HTML publishing capabilities for interactivity
  - 8 free templates | 100s for paid users

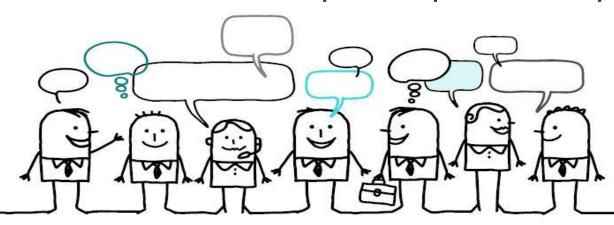

# Other DIY design tools...

- Easel.ly [easel.ly]
  - Free & paid accounts
  - Easy platform to use | works in many browsers
  - Limited to infographics & specific themes

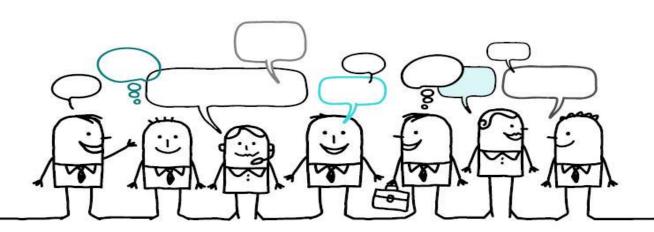

# Questions...

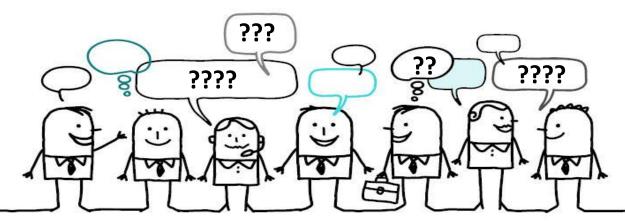

### Marian Doucette

Online Communications Coordinator
Huron County Health Unit
mdoucette@huroncounty.ca | 519.482.3416 x2305 | @iNeedArts

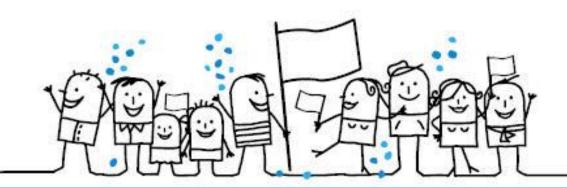